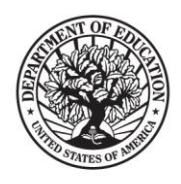

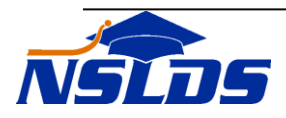

# **Technical Update LLS-2015-01**

**July 13, 2015**

# **NSLDS Reaffirmation Functionality**

*This information is intended for the person in your organization who is responsible for working with the National Student Loan Data System (NSLDS® ). Please ensure the appropriate person receives this update.*

### **Introduction**

The purpose of this Technical Update is to inform Federal Family Education Loan (FFEL) Program lenders and lender servicers of the enhancements to NSLDS related to the reporting of reaffirmation data.

[Dear Colleague Letter GEN-13-02,](http://ifap.ed.gov/dpcletters/GEN1302.html) dated January 17, 2013, provides guidance regarding how students who have inadvertently received Title IV loan funds, under the William D. Ford Federal Direct Loan (Direct Loan) or FFEL programs, in excess of annual or aggregate loan limits, may regain Title IV eligibility. Under the Department's regulations at 34 CFR 668.35(d), the student can either repay the amount or make satisfactory arrangements for repayment with their loan holder. The repayment arrangement requires the student to agree to repay the excess amount, in writing, to the loan holder. This arrangement is called "reaffirmation."

We have made enhancements to NSLDS to allow lenders and lender servicers that have a current relationship with the borrower to report the reaffirmation agreement to the Department by entering data directly online or by using a spreadsheet submittal process on the [NSLDS Professional Access](https://www.nsldsfap.ed.gov/nslds_FAP/)  [Web Site.](https://www.nsldsfap.ed.gov/nslds_FAP/) NSLDS will alert users to the presence of reaffirmation data with the use of informational icons and a new Reaffirmation History page.

*Note*: Reporting reaffirmation data to NSLDS is required of our federal loan servicers; reporting the information to NSLDS is optional for FFEL Program lenders and lender servicers.

This Technical Update and its attachment provide further details about the modifications to NSLDS Professional Access as well as to NSLDS Student Access.

> **Federal Student Aid** 830 First Street, NE, Washington, DC 20202 StudentAid.gov

### **Reaffirmation Information on NSLDS Professional Access**

NSLDS offers the following reaffirmation reporting functions on the [NSLDS Professional Access](https://www.nslds.ed.gov/nslds_FAP/secure/logon.jsp)  [Web site:](https://www.nslds.ed.gov/nslds_FAP/secure/logon.jsp)

- Allows lenders and lender servicers to add, update, and delete reaffirmation data using direct online entry;
- Enables lenders and lender servicers to add or update reaffirmation data by uploading a spreadsheet directly to NSLDS;
- Displays information icons to alert institutions and loan holders to the presence of reaffirmation data; and
- Displays current and historical reaffirmation data for loans that have been reaffirmed by the loan holders.

As an attachment to this Technical Update, we provide the new Reaffirmation User Guide. This guide is designed to assist with understanding system functionality for the reaffirmation process, interpreting the data provided, and information on how to report reaffirmation data.

#### **Spreadsheet Submittal**

The Reaffirmation Submittal option allows the user to upload a spreadsheet with multiple entries directly online.

The Reaffirmation Submittal page is accessed when the user selects the **'Aid'** tab and clicks on the '**Reaffirmation Submittal'** link on the menu bar.

Documentation for this process, including the spreadsheet template and instructions, can be found in the 'Software and Associated Documents' section of the Federal Student Aid Download [\(FSAdownload\)](https://www.fsadownload.ed.gov/index.htm) Web Site. The new Reaffirmation User Guide, posted to FSAdownload and also attached to this Technical Update, provides detailed information about this reporting option.

Once the reaffirmation data has been entered, the spreadsheet must be saved in a secure manner in preparation for upload to NSLDS.

For complete information about the reaffirmation reporting options, please refer to the Reaffirmation User Guide.

### **Reaffirmation Information on NSLDS Student Access**

An "**R" icon** displays on the **Financial Aid Review** page of the NSLDS Student Access Web site next to each applicable loan once reaffirmation data has been reported. The reaffirmation date will display when the online user performs a mouseover on the new '**R" icon**.

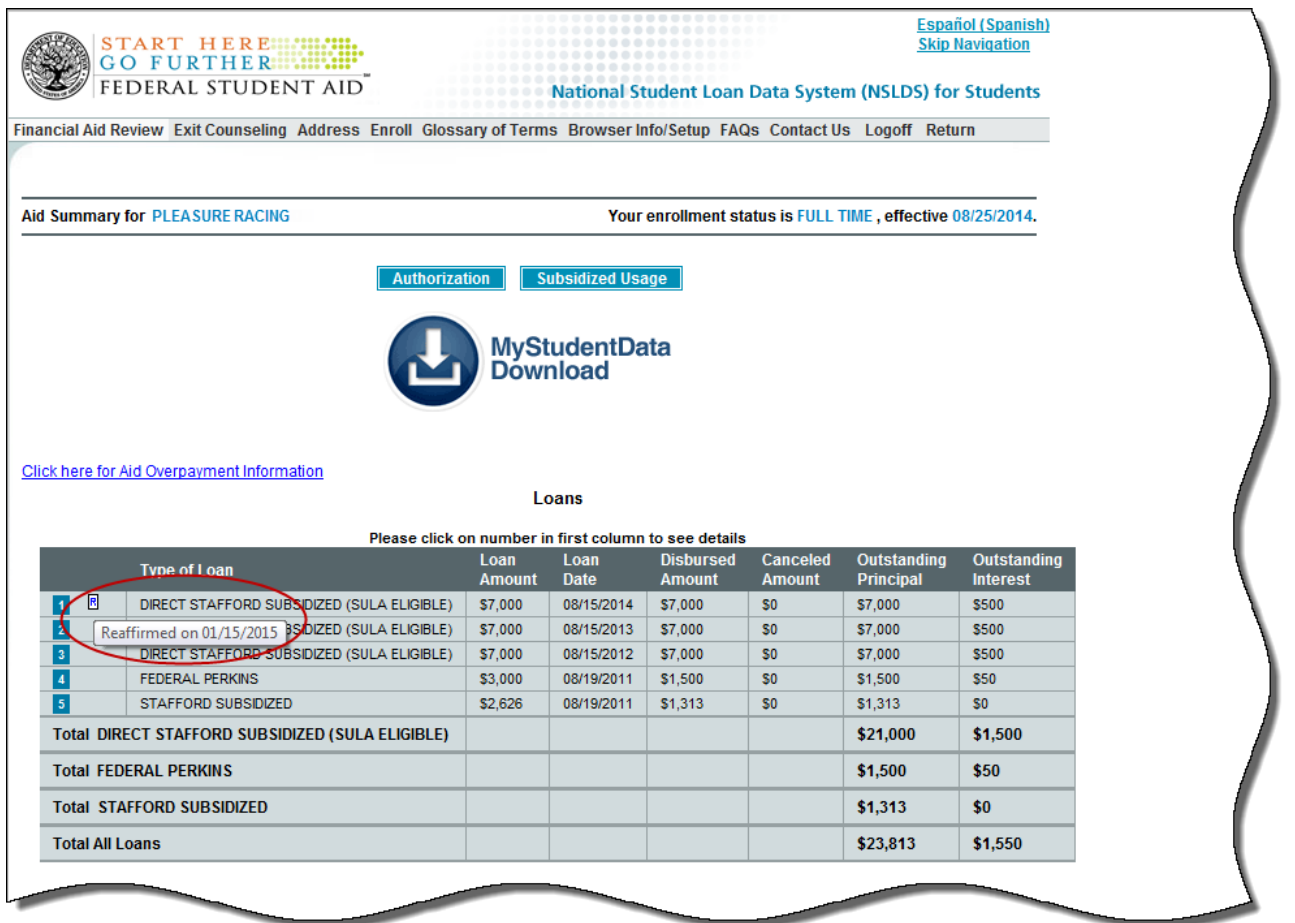

Attachment A: Reaffirmation User Guide

*If you have any questions, please contact the NSLDS Customer Support Center at 800/999-8219 or by e-mail at [NSLDS@ed.gov.](mailto:NSLDS@ed.gov)*